# **HuaweiCloud Terraform Provider**

# **Getting Started**

**Issue** 01 **Date** 2021-02-19

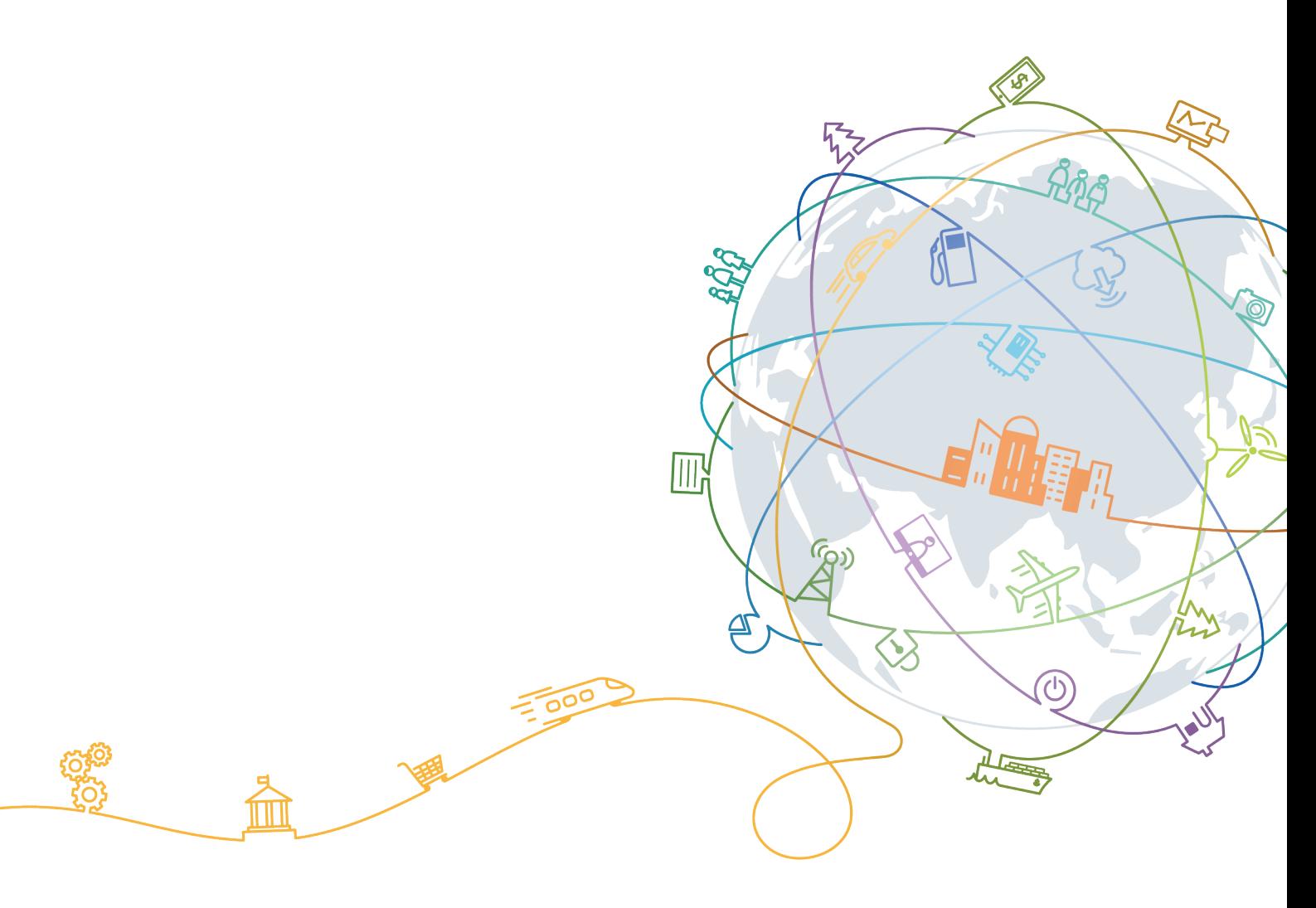

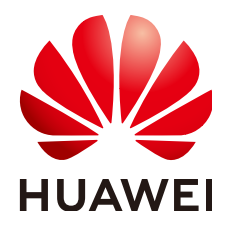

### **Copyright © Huawei Technologies Co., Ltd. 2021. All rights reserved.**

No part of this document may be reproduced or transmitted in any form or by any means without prior written consent of Huawei Technologies Co., Ltd.

## **Trademarks and Permissions**

**ND** HUAWEI and other Huawei trademarks are trademarks of Huawei Technologies Co., Ltd. All other trademarks and trade names mentioned in this document are the property of their respective holders.

#### **Notice**

The purchased products, services and features are stipulated by the contract made between Huawei and the customer. All or part of the products, services and features described in this document may not be within the purchase scope or the usage scope. Unless otherwise specified in the contract, all statements, information, and recommendations in this document are provided "AS IS" without warranties, guarantees or representations of any kind, either express or implied.

The information in this document is subject to change without notice. Every effort has been made in the preparation of this document to ensure accuracy of the contents, but all statements, information, and recommendations in this document do not constitute a warranty of any kind, express or implied.

# **Contents**

**[1 Getting Started........................................................................................................................ 1](#page-3-0)**

# **1 Getting Started**

<span id="page-3-0"></span>This topic walks you through the process of installing Terraform and using Terraform to create HUAWEI CLOUD resources, such as VPC.

## **Installing Terraform**

Terraform is distributed as a single binary. Download a Terraform package and decompress it to a directory included in your system's **PATH**.

- **Step 1** Go to **[Terraform](https://www.terraform.io/downloads.html)** and download a Terraform package that matches your operating system.
- **Step 2** Decompress the package and add the directory where the package is located to the system's **PATH**.
- **Step 3** Run the following command in the command-line interface (CLI) to check whether the path is correctly configured:

#### **terraform**

If the following information is displayed, the configuration is correct and Terraform is ready to run.

Usage: terraform [-version] [-help] <command> [args]

**----End**

....

# **Authentication**

You can use Terraform to orchestrate diverse cloud resources on HUAWEI CLOUD. Before using Terraform, obtain AK/SK and configure Terraform to complete authentication.

You can provide credentials by using either static credentials or environment variables.

#### **Static credentials**

Configure parameters *region*, **access\_key**, and **secret key** in the **provider** block. For example:

```
provider "huaweicloud" {
real = "cn-north-1"
```

```
 access_key = "my-access-key"
  secret_key = "my-secret-key"
}
```
- region: region where the resources are to be created and managed. For details on regions supported by HUAWEI CLOUD, see **[Regions and](https://developer.huaweicloud.com/intl/en-us/endpoint) [Endpoints](https://developer.huaweicloud.com/intl/en-us/endpoint)**.
- **access\_key**: access secret ID (AK). For details, see **[Access Keys](https://support.huaweicloud.com/intl/en-us/usermanual-ca/ca_01_0003.html)**.
- **secret\_key**: secret access key (SK). For details, see **[Access Keys](https://support.huaweicloud.com/intl/en-us/usermanual-ca/ca_01_0003.html)**.
- **Environment variables**

Configure the region, AK, and SK as environment variables. For example:

```
$ export HW_REGION_NAME="cn-north-1"
$ export HW_ACCESS_KEY="my-access-key"
$ export HW_SECRET_KEY="my-secret-key"
```
- **HW\_REGION\_NAME:** region where the resources are to be created and managed. For details on regions supported by HUAWEI CLOUD, see **[Regions and Endpoints](https://developer.huaweicloud.com/intl/en-us/endpoint)**.
- **HW\_ACCESS\_KEY**: access secret ID (AK). For details, see **[Access Keys](https://support.huaweicloud.com/intl/en-us/usermanual-ca/ca_01_0003.html)**.
- **HW\_SECRET\_KEY**: secret access key (SK). For details, see **[Access Keys](https://support.huaweicloud.com/intl/en-us/usermanual-ca/ca_01_0003.html)**.

For details about more parameters, see **[https://registry.terraform.io/providers/](https://registry.terraform.io/providers/huaweicloud/huaweicloud/latest/docs) [huaweicloud/huaweicloud/latest/docs](https://registry.terraform.io/providers/huaweicloud/huaweicloud/latest/docs)**.

## **Using Terraform to Create a HUAWEI CLOUD VPC**

This example shows how to create a HUAWEI CLOUD VPC using Terraform. The Terraform version is 0.13, and the HUAWEI CLOUD provider version is 1.20.0.

**Step 1** Create the **versions.tf** file in the working directory and specify the registry source and version of HUAWEI CLOUD provider.

```
terraform {
  required_providers {
  huaweicloud = \{ source = "huaweicloud/huaweicloud"
    version = ">= 1.20.0" }
 }
}
```
For details on how to use a local registry source, see **[How Do I Accelerate the](https://support.huaweicloud.com/intl/en-us/terraform_faq/index.html) [Download of a HUAWEI CLOUD Provider](https://support.huaweicloud.com/intl/en-us/terraform_faq/index.html)**.

**Step 2** Create the **main.tf** file, configure the HUAWEI CLOUD provider, and create a VPC.

```
# Configure the HUAWEI CLOUD provider.
provider "huaweicloud" {
 region = "cn-north-1" access_key = "my-access-key"
 secret_key = "my-secret-key"
}
# Create a VPC.
resource "huaweicloud_vpc" "example" {
 name = "terraform_vpc"
 cidr = "192.168.0.0/16"
}
```
The first part configures the HUAWEI CLOUD provider and provides AK/SK for authentication. For details on how to configure these parameters, see

**[Authentication](#page-3-0)**. If you provide credentials using environment variables, omit this part.

The second part describes a VPC resource named **example**. The VPC name displayed on HUAWEI CLOUD is **terraform\_vpc** and the CIDR block is **192.168.0.0/16**.

**Step 3** Run the following command to perform initialization:

#### **terraform init**

The following command output is displayed. HUAWEI CLOUD Provider will be downloaded and installed when you run this command for the first time.

\$ terraform init

Initializing the backend...

```
Initializing provider plugins...
- Finding latest version of huaweicloud/huaweicloud
- Installing huaweicloud/huaweicloud v1.20.0...
...
```
Terraform has been successfully initialized!

**Step 4** Run the following command to view the resources to be created:

#### **terraform plan**

Terraform printouts the resources to be created as follows:

```
...
An execution plan has been generated and is shown below.
Resource actions are indicated with the following symbols:
  + create
Terraform will perform the following actions:
  # huaweicloud_vpc.example will be created
  + resource "huaweicloud_vpc" "example" {
   + cidr = "192.168.0.0/16"
   + id = (known after apply)
    + name = "terraform_vpc"
   + region = (known after apply)
    + routes = (known after apply)
    + shared = (known after apply)
     + status = (known after apply)
   }
```
Plan: 1 to add, 0 to change, 0 to destroy.

#### **Step 5** Run the following command to create the resources:

#### **terraform apply**

...

Enter **yes** as prompted. The following information is displayed, indicating that the VPC named **terraform\_vpc** has been created. You can check the VPC on the HUAWEI CLOUD console.

An execution plan has been generated and is shown below. Resource actions are indicated with the following symbols: + create

Terraform will perform the following actions:

 # huaweicloud\_vpc.example will be created + resource "huaweicloud\_vpc" "example" {

 + cidr = "192.168.0.0/16"  $+ id$  = (known after apply) + name = "terraform\_vpc" + region = (known after apply) + routes = (known after apply) + shared =  $(known after apply)$  + status = (known after apply) } Plan: 1 to add, 0 to change, 0 to destroy. Do you want to perform these actions? Terraform will perform the actions described above. Only 'yes' will be accepted to approve. Enter a value: yes huaweicloud\_vpc.example: Creating... huaweicloud\_vpc.example: Creation complete after 7s [id=ceab8267-38e5-4a4c-8065-12967ad9eb31] Apply complete! Resources: 1 added, 0 changed, 0 destroyed.

**----End**

# **Follow-up Operations**

For details on how to create common HUAWEI CLOUD resources, see **[User Guide](https://support.huaweicloud.com/intl/en-us/usermanual-terraform/terraform_0001.html)**.